## Classroom projection system

## To turn on the projection system, **Press Anywhere to Start**.

A pop-up will appear notifying you that the projector is warming up.

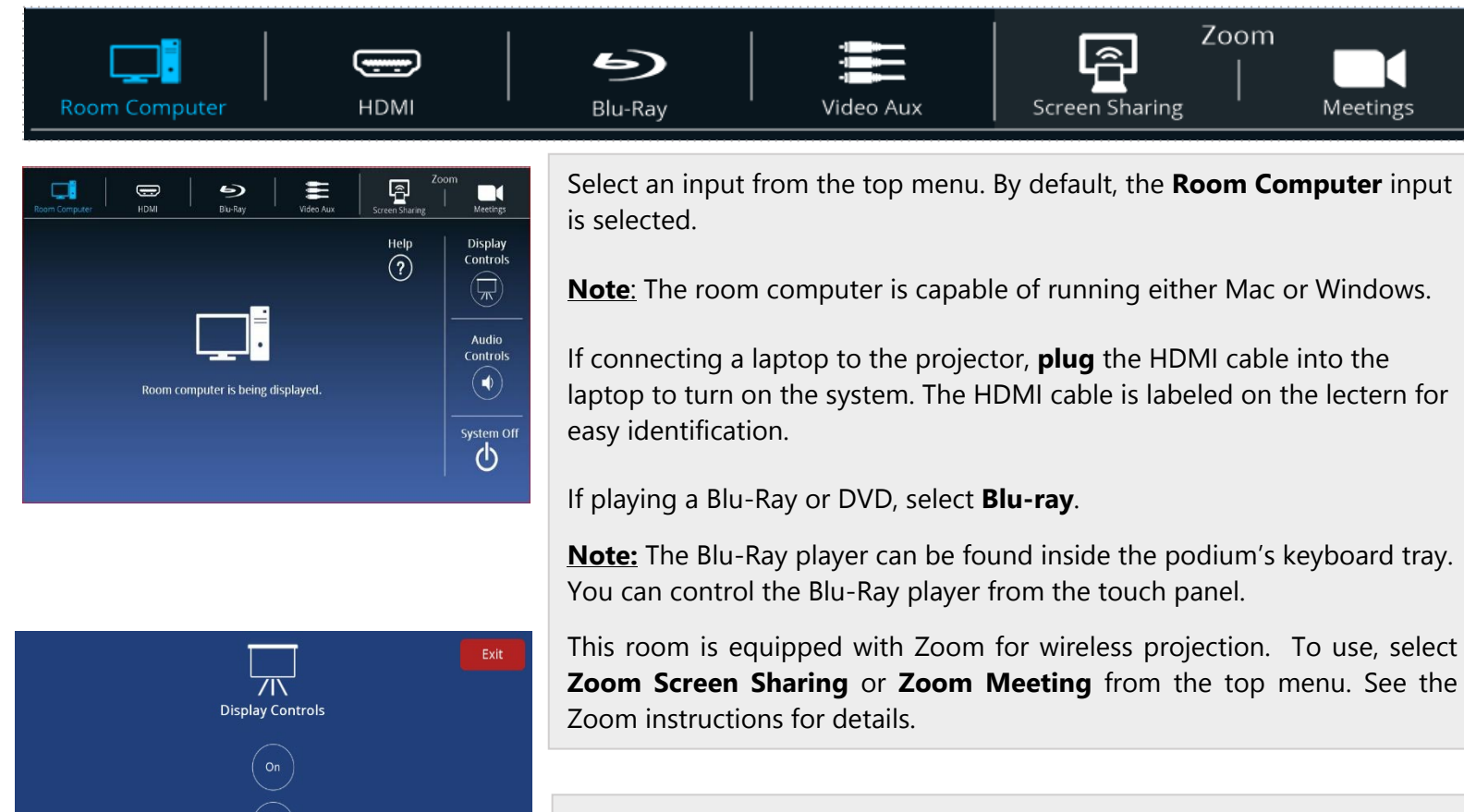

To temporarily turn off the projector display, under **Display Controls** tap **Mute**.

To turn the display back on, tap **Mute** again.

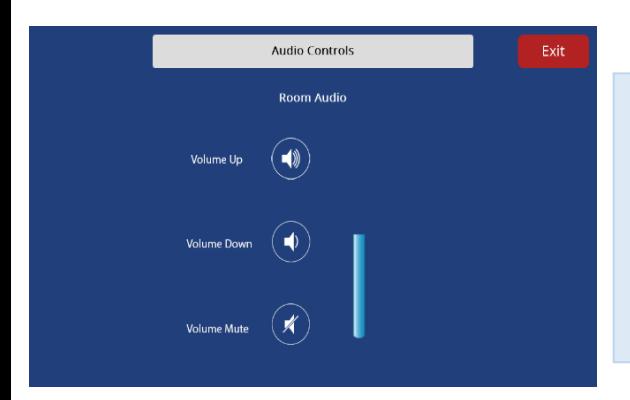

(<br>Mute

To adjust the volume, tap **Audio Controls**, and use the speaker buttons under **Room Audio**. You may also **Mute** the Room Audio.

**Note**: Only some rooms are equipped with microphones.

Tap **Exit** to return to the main screen.

To turn off the projection system, tap **System Off**. A pop-up will appear asking you to confirm shutdown. A pop-up then appears notifying you that the projector is cooling down.